## Benutzerhandbuch

### ioSafe Solo G3

Lüfterloses Airflow-Design Datenwiederherstellungsservice (DRS) No-Hassle™-Garantie

Entwickelt für den Schutz und die Sicherung von Daten

#### Backup für Primärfestplatten

Schutz vor Ausfall oder Beschädigung des primären Laufwerks

#### Schutz vor Feuer

Bis zu 30 Minuten bei 840 °C gemäß ASTM E119

#### Schutz vor Schäden durch Wasser

Bis zu 72 Stunden in 3 Metern Tiefe

#### Diebstahlschutz

Kensington® Sicherheitsschloss-Anschluss, Fußbodenbefestigung und Vorhängeschloss-fähiges Design

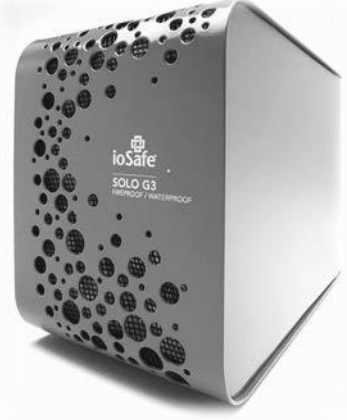

ioSafe P/N: A8-7110-0000DE Rev 1.0

# Inhaltsverzeichnis

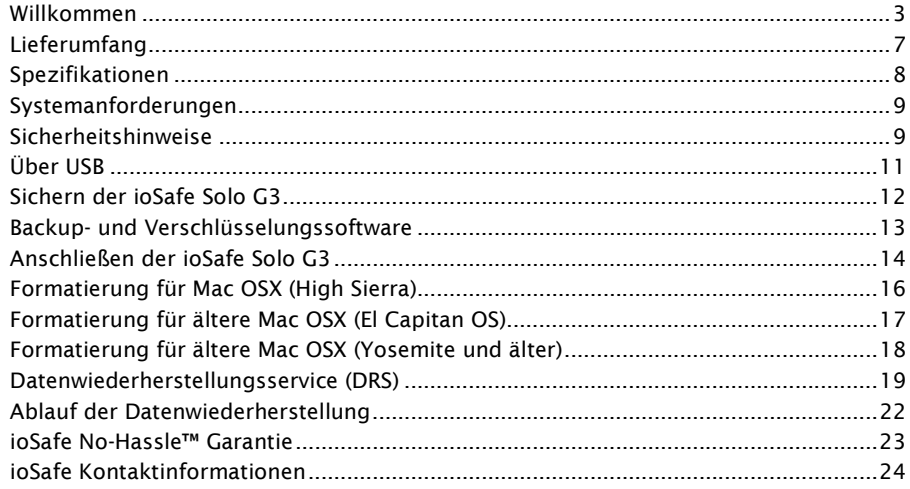

### Willkommen

Vielen Dank für den Kauf der ioSafe® Solo G3 – der dritten Generation unserer Desktop-Laufwerk Solo Serie. Entwickelt, um Ihre primäre Festplatte vor Ausfällen und versehentlichem Löschen zu sichern und vor Datenverlust durch Naturkatastrophen wie Brände und Überschwemmungen zu schützen. Seit Jahren setzt ioSafe den Standard für katastrophensichere Hardware. Die ioSafe Solo G3 bietet für ihren Preis eine beispiellose Kombination aus Sicherheit und Schutz vor Naturkatastrophen sowie einen nahezu lautlosen Betrieb für unsere Heim- und Home-Office-Kunden.

Ihre ioSafe Solo G3 wird für ein (1) Jahr von ioSafes No-Hassle™ Garantie und dem Datenwiederherstellungsservice (DRS) abgedeckt. Die Standardgarantiezeit beträgt ein (1) Jahr und deckt die Reparatur oder den Austausch der Solo G3 ab, wenn das Gerät aus irgendeinem Grund ausfällt. DRS muss auf unserer Website vom ursprünglichen Besitzer aktiviert werden. Besuchen Sie www.iosafe.com für Informationen zu Garantie und DRS.

ioSafe Solo G3 wurde sorgfältig getestet, um die im Gerät gespeicherten Daten zu schützen und die folgenden Spezifikationen zu erfüllen:

Schutz vor Feuer: Schützt Daten vor Temperaturen bis zu 840 °C für die Dauer von 30 Minuten (ASTM E119).

Schutz vor Wasser: Schützt Daten im Fall einer Überflutung durch Süß- oder Salzwasser bis zu einer Eintauchtiefe von 3 Metern für 72 Stunden.

Diebstahlschutz: Kensington ® Sicherheitsschloss-Anschluss - solide Schlosskonstruktion aus Metall. Bodenbefestigung und Sicherung mit Vorhängeschloss möglich.

HINWEIS: Bitte lesen Sie dieses Benutzerhandbuch und bewahren Sie es zum späteren Nachschlagen auf.

### Copyright

©2012, 2022 CRU Data Security Group LLC. ALLE RECHTE VORBEHALTEN.

#### Warenzeichen

CRU®, ioSafe®, und No-Hassle™ (zusammen die "Warenzeichen") sind Warenzeichen von CDSG und sind markenrechtlich geschützt. Alle anderen Marken die in diesem Dokument erwähnt werden oder erscheinen, sind Eigentum ihrer jeweiligen Besitzer.

### Federal Communication Commission (FCC)

Erklärung zu Radiofrequenz-Interferenzen

Dieses Produkt entspricht Teil 15 der FCC-Bestimmungen. Der Betrieb unterliegt den folgenden zwei Bedingungen: (1) Dieses Gerät darf keine schädlichen Interferenzen verursachen, und (2) dieses Gerät muss alle empfangenen Interferenzen akzeptieren, einschließlich Interferenzen, die einen unerwünschten Betrieb verursachen können.

WARNUNG: Änderungen oder Modifikationen an diesem Gerät, die nicht ausdrücklich von der für die Einhaltung der Vorschriften verantwortlichen Partei genehmigt wurden, können dazu führen, dass die Berechtigung des Benutzers zum Betrieb des Geräts erlischt.

Dieses Gerät wurde getestet und entspricht den Grenzwerten für ein digitales Gerät der Klasse B gemäß Teil 15 der FCC-Vorschriften. Diese Grenzwerte sind so ausgelegt, dass sie einen angemessenen Schutz gegen schädliche Interferenzen in Wohngebäuden bieten. Dieses Gerät erzeugt, verwendet und strahlt Hochfrequenzenergie aus, und es kann schädliche Störungen der Funkkommunikation verursachen, wenn es nicht gemäß der Bedienungsanleitung installiert und verwendet wird. Es kann jedoch nicht garantiert werden, dass bei einer bestimmten Anwendung keine Störungen auftreten. Wenn dieses Gerät den Empfang von Radiooder Fernsehgeräten stört, was durch Aus- und Einschalten des Geräts festgestellt werden kann, wird dem Benutzer empfohlen, die Störung durch eine oder mehrere der folgenden Maßnahmen zu beheben:

Neuausrichtung oder Verlegung der Empfangsantenne

Vergrößerung des Abstands zwischen Gerät und Empfänger

Verbinden Sie das Gerät mit einer Steckdose in einem anderen Stromkreis als dem, an den der Empfänger angeschlossen ist.

Wenden Sie sich an den Händler oder einen erfahrenen Radio-/Fernsehtechniker.

Verwenden Sie ein abgeschirmtes und ordnungsgemäß geerdetes Ein-/Ausgabe- und Netzkabel, um sicherzustellen, dass dieses Gerät die vorgeschriebenen Grenzwerte der Regeln einhält.

### CE Konformität für Europa

Die Kennzeichnung mit dem CE-Zeichen weist darauf hin, dass dieses System den geltenden Richtlinien des Rates der Europäischen Union, einschließlich der EMV-Richtlinie (2004/108/EG) und der Niederspannungsrichtlinie (2006/95/EG), entspricht. Eine "Konformitätserklärung" gemäß den geltenden Richtlinien wurde abgegeben und bei ioSafe, Inc hinterlegt.

### Änderungen

Das Material in diesem Dokument dient nur zu Informationszwecken und kann ohne Vorankündigung geändert werden. Obwohl bei der Erstellung dieses Dokuments angemessene Anstrengungen unternommen wurden, um seine Richtigkeit zu gewährleisten, wird keine Haftung für Fehler oder Auslassungen im Dokument oder für die Verwendung der hierin enthaltenen Informationen übernommen. Der Herausgeber behält sich das Recht vor, Änderungen oder Ergänzungen ohne Vorbehalt und ohne die Verpflichtung, eine Person über solche Änderungen oder Ergänzungen zu informieren, vorzunehmen.

# Lieferumfang

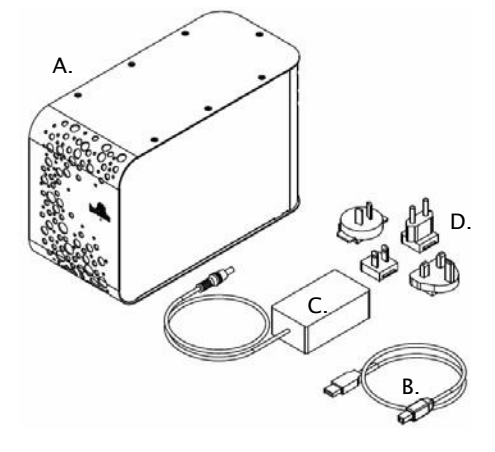

Im Lieferumfang sind enthalten:

- A. ioSafe Solo G3
- B. USB 3.0 Kabel (kompatibel mit USB 2.0)
- C. Netzteil (AC)
- D. AC Netzadapter (US, UK, EU, AU)
- E. Schnellstartanleitung (nicht abgebildet)
- F. DRS Aktivierungskarte (nicht abgebildet)

# Spezifikationen

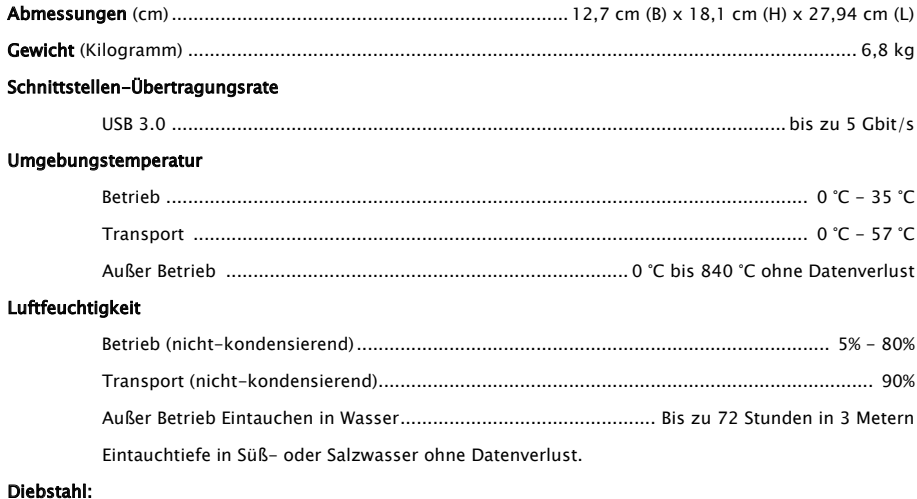

Kensington ® Sicherheitsschloss-Anschluss – solide Schlosskonstruktion aus Metall. Bodenbefestigung und Sicherung mit Vorhängeschloss möglich.

## Systemanforderungen

### Unterstützte Betriebssysteme/Schnittstellenverbindung:

Mac OS 10.3 oder neuer ......................................................................................USB 3.0, USB 2.0

Windows 11 / 10 / 8.1 ......................................................................................USB 3.0, USB 2.0

Hinweis: Für MS Windows Server und Linux OS empfehlen wir die Verwendung der SoloPro, die eine bessere Firmware für diese Betriebssysteme bietet.

ioSafe Solo G3 kann entweder für Windows oder für MAC OS formatiert erworben werden. Die Mehrheit der verkauften Solo G3 sind standardmäßig im "NTFS"-Dateisystem für Windows formatiert. Windows und Mac-Dateisysteme sind nicht miteinander kompatibel. Ein für Windows formatiertes Laufwerk muss neu formatiert werden, um es mit einem Mac zu verwenden. Siehe Seite 16 - Formatierung der ioSafe Solo G3 für Mac OS.

## Sicherheitshinweise

Bitte lesen Sie die unten aufgeführten Sicherheitshinweise. Bei Nichtbeachtung kann es zu Schäden am Gerät und zu Datenverlust kommen. Alle Laufwerke, die von ioSafes Datenwiederherstellungsservice abgedeckt werden, sind für die Datenwiederherstellung aus beliebigem Grund gemäß unseren allgemeinen Geschäftsbedingungen für diesen Service qualifiziert. Besuchen Sie unsere Webseite für mehr Informationen.

DER BEGRIFF "BACKUP" BEDEUTET, EINE REDUNDANTE "KOPIE" IHRER DATEN ZU ERSTELLEN - UND NICHT DAS "VERSCHIEBEN" IHRER DATEN VON EINEM GERÄT ZUM ANDEREN.

3-2-1 Backup! Wir raten Ihnen dringend, mindestens 3 Kopien all Ihrer Daten auf mehreren Geräten aufzubewahren. Zusätzlich zu einer primären Kopie Ihrer Daten (Ihr Arbeitsverzeichnis) sollte mindestens eine Kopie Ihrer Daten auf einer feuerfesten, wasserdichten Festplatte, wie z.B. der ioSafe Solo Serie, gespeichert werden oder an einem zweiten Standort außerhalb des Unternehmens liegen. Das ioSafe Solo G3 ist ein großartiges Backup-Gerät, mit dem Sie Ihre Daten vor Ort schützen können. Unabhängig von der Art des Datenspeichers verbessert die Aufbewahrung redundanter Kopien Ihrer unersetzlichen Daten Ihre Chancen auf Datenwiederherstellung.

Vermeiden Sie Stöße, Erschütterungen oder Fallenlassen der ioSafe Solo G3 wenn sie an einen Computer angeschlossen und in Gebrauch ist. Mechanische Festplattenlaufwerke (HDD) sind während des Betriebs anfälliger für Beschädigungen. Innerhalb eines mechanischen Festplattenlaufwerks befindet sich eine drehende Scheibe und ein kleiner Schreib-/Lesekopf, der auf einem Luftpolster über der Scheibe "fliegt". Wenn der Laufwerkskopf gegen die drehende Scheibe stößt, kann es zu Datenverlust kommen. Solid State Drives (SSD) haben keine beweglichen Teile und sind weniger anfällig für Erschütterungen. Wenn Sie wünschen, dass das Laufwerk auch während eines Sturzes oder bei Vibrationen (wie sie während des Betriebs in einem Fahrzeug auftreten) weiter betrieben wird, empfehlen wir Ihnen ein ioSafe Produkt mit eingebauter SSD für den ultimativen Sturz- und Stoßschutz zu verwenden.

Trennen Sie keine Kabel, während die ioSafe Solo G3 eingeschaltet ist, ohne das Gerät vorher über die Software-Schnittstelle des Betriebssystems anzuhalten oder zu trennen. Das Trennen eines Laufwerks während eines Lese-/Schreibvorgangs kann zu logischer Beschädigung des Laufwerks führen, sowohl bei SSD- als auch bei HDD-Laufwerken, was manchmal zu Datenverlust führen kann.

Verwenden Sie geeigneten Überspannungsschutz und unterbrechungsfreie Stromversorgungen (USV), um Ihr Computersystem vor abrupten Ausfällen und Spannungsspitzen bei Stromausfällen und Gewittern zu schützen.

# Über USB

Die tatsächliche Verbindungsleistung hängt von vielen Faktoren ab: CPU, Dateisystem-Overhead, Anzahl der angeschlossenen Geräte und mehr. Angesichts dieser und anderer Faktoren können Sie im täglichen Gebrauch erwarten, dass die maximalen, anhaltenden Übertragungsraten unter den theoretischen Raten liegen, die mit der Verbindung möglich sind.

USB 3.0 ist abwärtskompatibel mit USB 2.0 und 1.1. Das bedeutet, dass Sie in der Regel neuere Geräte an ältere Geräte anschließen können. Die Übertragungsraten der Schnittstellen sind jedoch durch die Schnittstelle mit der niedrigeren Geschwindigkeit begrenzt.

Hinweis: Das mit Ihrem System gelieferte Kabel wurde auf Leistung optimiert. Längere Kabel können unter Umständen nicht oder nur zeitweise funktionieren.

### Sichern der ioSafe Solo G3

#### Kensington® Sicherheitsschloss-Anschluss

Zur Sicherheit des Laufwerks ist das ioSafe Solo G3 mit einem Kensington® Sicherheitsschloss-Anschluss ausgestatten, der alle gängigen Kensington Sicherheitskabel (separat erhältlich) unterstützt. Für mehr Informationen zum Kensington® Sicherheitsschloss-Anschluss und verfügbaren Produkten, besuchen Sie bitte www.kensington.com. Alternativ dazu kann ist die ioSafe Solo G3 für eine Bodenbefestigung und Sicherung mit Vorhängeschloss ausgelegt.

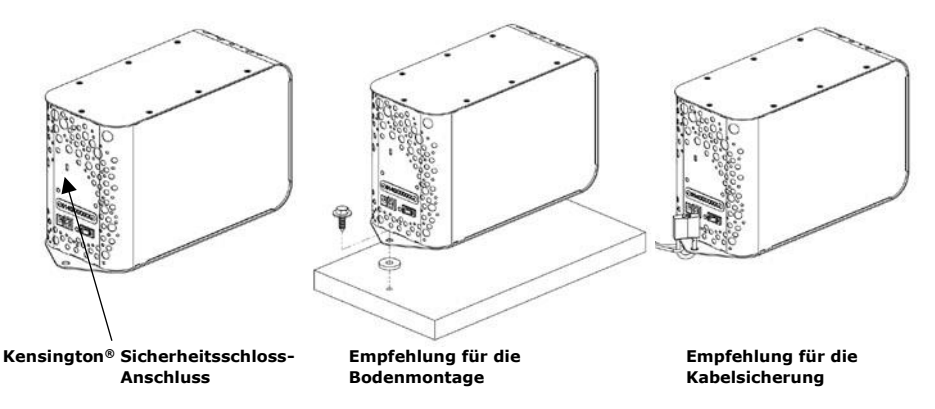

## Backup- und Verschlüsselungssoftware

### Backup Software

Nach der ordnungsgemäßen Aktivierung Ihres Datenrettungsservice können qualifizierte Benutzer Folgendes herunterladen:

Apple® Mac® TimeMachine®— Mac-spezifische ioSafe Laufwerke sind bereits mit der Mac-kompatiblen GUID Partition Table (GPT) Formatierung formatiert. Andernfalls kann eine Neuformatierung erforderlich sein. Einfache Anweisungen finden Sie online in den Support- und FAQ-Abschnitten auf iosafe.com oder auf Seite 14 für Mac-Benutzer, die ein NTFS-formatiertes Laufwerk erworben haben und ihr Laufwerk für einen Mac formatieren möchten.

## Anschließen der ioSafe Solo G3

- 1 **USB-Kabel anschließen**. Verwenden Sie das mitgelieferte USB 3.0/2.0 Kabel, um die Solo G3 an Ihren Computer anzuschließen.
- 2 Stromversorgung anschließen. Wählen Sie den richtigen länderspezifischen Adapterstecker und befestigen Sie ihn am Netzteil. Schließen Sie das Kabel an der Rückseite des ioSafe an und verbinden Sie das andere Ende mit einer Stromquelle. (Überspannungsschutz empfohlen)
- 3 **Anschalten**: Schalten Sie den Netzschalter auf der Rückseite des Gerätes ein.
- 4 Vergewissern Sie sich, dass das Laufwerk gemountet ist. Vor dem Speichern von Daten auf der ioSafe Solo G3 muss das Laufwerk mit dem Betriebssystem des Computers "gemountet" (physikalisch verbunden und vom Betriebssystem erkannt) sein.
- Für Windows PCs: Sobald die ioSafe Solo G3 verbunden ist werden Sie ein blaues Licht am Laufwerk sehen. Das Laufwerk sollte in wenigen Augenblicken gemountet werden. Ein neues Laufwerkssymbol/-buchstabe erscheint im Windows Explorer.
- Für Mac: Sobald die ioSafe Solo G3 für Mac eingeschaltet ist, sollte das Betriebssystem das Laufwerk in wenigen Augenblicken mounten. Ein neues Laufwerkssymbol wird auf dem Desktop und im Finder angezeigt. Eine ioSafe Solo G3 die nicht spezifisch für Macs gefertigt wurde, sollte für Mac OS neuformatiert werden (Siehe Seite 16 - Formatierung der ioSafe Solo G3 für Mac OS).
- 5 ioSafe Solo G3 kann jetzt verwendet werden. Speichern oder ziehen Sie Dateien auf das Laufwerk wie bei jedem anderen Laufwerk, das an Ihren Computer angeschlossen ist.
- 6 Oder nutzen Sie die ioSafe Solo G3 als Backup-Ziel für ein beliebiges automatisiertes Backup-Zielprogramm (wie Time Machine für Mac).
- 7 Es steht Ihnen frei, die von Ihnen gewählte Sicherungssoftware zu verwenden, und jede im Handel erhältliche Anwendung sollte funktionieren. Wir empfehlen Mac-Benutzern die Verwendung von Time Machine, die standardmäßig auf dem neuen Mac OS enthalten ist.

# Formatierung für Mac OSX (High Sierra)

Eine ioSafe Solo G3 die nicht speziell mit "for Mac" gekennzeichnet ist, ist wahrscheinlich im NTFS-Dateisystem (für Windows) formatiert und wird nicht sofort von Mac erkannt. Möglicherweise erhalten Sie eine Warnmeldung. Klicken Sie auf die Schaltfläche "Ignorieren" und folgen Sie den untenstehenden Schritten.

(\*\*HINWEIS: Alle Daten, die sich derzeit auf der Festplatte befinden, werden gelöscht.)

- 1 Schalten Sie Ihr ioSafe ein, verbinden Sie es mit dem Mac und warten Sie, bis es auf dem Desktop erscheint.
- 2 Klicken Sie im Finder-Fenster auf Go und wählen Sie Utilities.
- 3 Öffnen Sie die Anwendung Disk Utility, die sich im Ordner "Utilities" befindet.
- 4 Klicken Sie auf den Dropdown-Pfeil oben links im Fenster der Disk Utility und wählen Sie "Alle Geräte anzeigen".
- 5 Im linken Fensterbereich werden alle Laufwerke aufgelistet. ioSafe sollte unter "Externe Geräte" gelistet sein.
- 6 Mit einem Klick markieren Sie die Hauptpartition des ioSafe-Mediums.
- 7 Wählen Sie im oberen Bereich der Disk Utility die Option "Löschen", um den Assistenten zum Löschen zu öffnen.
- 8 Geben Sie dem Laufwerk einen Namen Ihrer Wahl.
- 9 Wählen Sie unter "Format" OS X Extended (Journaled) aus.
- 10 Wählen Sie unter "Schema" die GUID-Partitionskarte aus
- 11 Klicken Sie dann auf die Schaltfläche "Löschen", um die Formatierung Ihres ioSafe Gerätes zu beenden.

Der Partitionierungsprozess sollte weniger als 30 Sekunden dauern. Nach Abschluss des Vorgangs wird das Laufwerk mit dem Namen, auf Ihrem Desktop angezeigt.

# Formatierung für ältere Mac OSX (El Capitan OS)

Eine ioSafe Solo G3 die nicht speziell mit "for Mac" gekennzeichnet ist, ist wahrscheinlich im NTFS-Dateisystem (für Windows) formatiert und wird nicht sofort von Mac erkannt. Möglicherweise erhalten Sie eine Warnmeldung. Klicken Sie auf die Schaltfläche "Ignorieren" und folgen Sie den untenstehenden Schritten.

(\*\*HINWEIS: Alle Daten, die sich derzeit auf der Festplatte befinden, werden gelöscht.)

- 1 Entfernen Sie alle externen Festplatten, einschließlich Flash-Laufwerke.
- 2 Schalten Sie Ihr Gerät ein, verbinden Sie es mit dem Mac und warten Sie, bis es auf dem Desktop erscheint.
- 3 Klicken Sie im Finder-Fenster auf Go und wählen Sie Utilities.
- 4 Öffnen Sie die Anwendung Disk Utility, die sich im Ordner "Utilities" befindet.
- 5 Im linken Fensterbereich werden alle Laufwerke aufgelistet. ioSafe wird unter "Externe Geräte" gelistet.
- 6 Mit einem Klick markieren Sie die Hauptpartition des ioSafe-Mediums.
- 7 Wählen Sie im oberen Bereich der Disk Utility die Option "Löschen", um den Assistenten zum Löschen zu öffnen.
- 8 Geben Sie dem Laufwerk einen Namen Ihrer Wahl.
- 9 Wählen Sie unter "Format" OS X Extended (Journaled) aus.
- 10 Wählen Sie unter "Schema" die GUID-Partitionskarte aus.
- 11 Klicken Sie dann auf die Schaltfläche "Löschen", um die Formatierung Ihres ioSafe Gerätes zu beenden.

Der Partitionierungsprozess sollte weniger als 30 Sekunden dauern. Nach Abschluss des Vorgangs wird das Laufwerk mit dem Namen, auf Ihrem Desktop angezeigt.

# Formatierung für ältere Mac OSX (Yosemite und älter)

Eine ioSafe Solo G3 die nicht speziell mit "for Mac" gekennzeichnet ist, ist wahrscheinlich im NTFS-Dateisystem (für Windows) formatiert und wird nicht sofort von Mac erkannt. Möglicherweise erhalten Sie eine Warnmeldung. Klicken Sie auf die Schaltfläche "Ignorieren" und folgen Sie den untenstehenden Schritten.

(\*\*HINWEIS: Alle Daten, die sich derzeit auf der Festplatte befinden, werden gelöscht.)

- Entfernen Sie alle externen Festplatten, einschließlich Flash-Laufwerke.
- Schalten Sie Ihr Gerät ein, verbinden Sie es mit dem Mac und warten Sie, bis es auf dem Desktop erscheint.
- Klicken Sie im Finder-Fenster auf Go und wählen Sie Utilities.
- Öffnen Sie die Anwendung Disk Utility, die sich im Ordner "Utilities" befindet.
- Im linken Fensterbereich werden alle Laufwerke aufgelistet. ioSafe wird unter "Externe Geräte" gelistet.
- Mit einem Klick markieren Sie die Hauptpartition des ioSafe-Mediums.
- Wählen Sie im oberen Bereich der Disk Utility die Option "Partition" aus.
- Klicken Sie auf das Dropdown-Menü mit der Aufschrift "Volume Scheme" und wählen Sie "1 Partition".
- Klicken Sie auf die Schaltfläche "Optionen", wählen Sie die Option "GUID Partition Table", klicken Sie "OK".
- Klicken Sie in das Feld, in dem Sie das Volumen benennen können, geben Sie den gewünschten Wert ein.
- Vergewissern Sie sich, dass das Datenträgerformat auf "Mac OS Extended (journaled)" eingestellt ist.
- Klicken Sie auf "Übernehmen" und dann auf "Partition", um den Formatierungsprozess zu starten.

Der Partitionierungsprozess dauert etwa eine Minute. Nach Abschluss des Vorgangs wird das Laufwerk mit dem Namen, auf Ihrem Desktop angezeigt.

# Datenwiederherstellungsservice (DRS)

ioSafe Solo G3 wird mit einem (1) Jahr Standard-Datenwiederherstellungsservice geliefert, nach ordnungsgemäßer Aktivierung durch den ursprünglichen Käufer. Es sind verschiedene Optionen auf www.iosafe.com verfügbar, um den DRS-Zeitraum und die Herstellergarantie auf bis zu 5 Jahre zu verlängern. Klicken Sie auf "Support" und "DRS Product Registration".

### Vorteile des Datenwiederherstellungsservice (DRS):

Data Recovery Service - durch ioSafe und Drittanbieter forensische Wiederherstellungsdienste, auf Wunsch technische Unterstützung vor Ort. Es gelten Einschränkungen. Lesen Sie die Allgemeinen Geschäftsbedingungen DRS für mehr Details.

"No Hassle Garantie" – wenn das Gerät aus irgendeinem Grund während des DRS-Zeitraums nicht mehr funktioniert wird ioSafe das Produkt kostenfrei reparieren oder ersetzen. Die Versandkosten im Inland werden durch ioSafe übernommen.

Backupinstallation und -support sowie Telefon- und Fernzugriffsupport

lederzeit kündbar - unverbindlich, ohne Verpflichtungen

#### ioSafe Datenwiederherstellungsservice (DRS) Allgemeinen Geschäftsbedingungen

Im Rahmen des DRS-Zeitraums wird das Unternehmen oder ein vertraglicher Partner den Originalkäufer während eines Datenwiederherstellungsfalls unterstützen. Die Zahlung einer Selbstbeteiligung ist nicht erforderlich. Weitere Schadenfälle, die über den ersten Datenwiederherstellungsfall hinausgehen, erfordern eine Selbstbeteiligung von 500 € für den zweiten Datenwiederherstellungsfall, 1.000 € für den dritten Datenwiederherstellungsfall und 2.000 € für jeden weiteren Datenwiederherstellungsfall. Im Fall von DRS Basic oder einem Original ioSafe DRS-Vertrag (bei Produkten, die vor 2012 verkauft wurden) kann der Datenwiederherstellungsservice nur vom ursprünglichen Besitzer des ioSafe Produktes in Anspruch genommen werden. Bei DRS Pro erfolgt der Datenwiederherstellungsservice für das registrierte ioSafe Produkt des Originalkäufers und ein registrierter Computer des Originalkäufers, welches mit dem ioSafe Produkt verbunden war. Das Unternehmen wird versuchen, die verlorenen Daten durch den Einsatz einer oder mehrere der folgenden Möglichkeiten wiederherzustellen:

Das Unternehmen oder sein Vertragspartner wird telefonischen oder E-Mail-basierten Support anbieten, um bei der Wiederherstellung der Daten zu helfen. Oder:

1.Das Unternehmen übernimmt die Versandkosten, um ein Produkt, das einer Katastrophe ausgesetzt war, zur Datenwiederherstellung zum Unternehmenshauptsitz zu schicken. Wenn die Datenwiederherstellung erfolgreich ist, wird ein Austauschprodukt mit den Originaldaten bespielt und zurück an den ursprünglichen Besitzer geschickt. Oder:

2.Im eigenen Ermessen zahlt das Unternehmen den in der folgenden Tabelle aufgeführten Betrag, an einen Drittanbieter für Datenwiederherstellung und/oder einen technischen Support vor Ort, der vom Unternehmen damit beauftragt wird, die Daten zu extrahieren. Alle extrahierten Daten werden auf ein Austauschprodukt geladen und zurück an den ursprünglichen Besitzer geschickt. Das Unternehmen hat das Recht, generalüberholte Produkte als gekennzeichnete ioSafe Austauschprodukte zu verwenden. Datenwiederherstellungsdienste für alle angeschlossenen Server oder Computer decken die Kosten für die Datenwiederherstellung nur bis zu den nachstehenden Gesamtbeträgen, falls zutreffend, und decken nicht die Wiederbeschaffungskosten für den Server oder Computer eines anderen Herstellers als ioSafe ab.

20

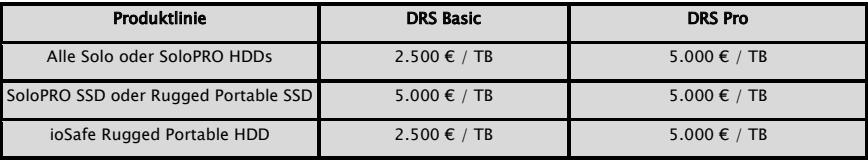

#### Deckungsgrenzen in US-Dollar pro Terabyte Datenkapazität des ioSafe Produktes:

Die Versuche des Unternehmens, in Treu und Glauben, die Daten unter Einhaltung dieser Bedingungen wiederherzustellen und wiederzugewinnen, sind das einzige und ausschließliche Rechtsmittel des Käufers und die einzige und ausschließliche Verpflichtung von ioSafe bezüglich des DRS Datenwiederherstellungsservices. Das Unternehmen kann für jegliche Art von Schäden durch Datenverlust oder andere Ursachen nicht haftbar gemacht werden. Das Unternehmen kann nicht garantieren, dass alle Daten wiederherstellbar sind und es kann nicht garantieren, welche Dateien sich auf dem Produkt oder gegebenenfalls dem angeschlossenen Computer befinden. Datenwiederherstellung und -wiedergewinnung ist strikt auf Dateien beschränkt, die wiederherstellbar und wiedergewinnbar sind. Dies gilt nicht für Dateien, von denen der Käufer glaubt, dass sie auf dem Produkt oder gegebenenfalls dem angeschlossenen Computer gespeichert sind. Die DRS Datenwiederherstellung ist nur gültig, wenn eine nachgewiesene Aktivierung auf der ioSafe.com Webseite stattgefunden hat. Dies gilt nur in Verbindung mit einer gültigen Registrierung der durch ioSafe gekennzeichneten Produkte mit ordnungsgemäßer Seriennummer und in Verbindung der Aktivierungscodes für die Produkte, die im Besitz des Originalkäufers sind. Der DRS kann ohne die schriftliche Einwilligung einer Führungskraft der ioSafe, Inc., mit Sitz in den Vereinigten Staaten von Amerika, nicht auf einen Dritte übertragen werden.

# Ablauf der Datenwiederherstellung

Wenn Ihr ioSafe Solo G3 aus irgendeinem Grund einen möglichen Datenverlust erleidet, sollten Sie sofort das ioSafe Disaster Response Team unter 1-888-984-6723 (USA & Kanada) oder 1-530-820-3090 (International) Durchwahl 430 kontaktieren. Sie können außerdem eine E-Mail an disastersupport@iosafe.com schicken. Die Experten von ioSafe können die geeigneten Maßnahmen zum Schutz Ihrer wertvollen Daten bestimmen. In einigen Fällen kann eine Selbstwiederherstellung durchgeführt werden, die Ihnen einen sofortigen Zugriff auf Ihre Daten ermöglicht. In anderen Fällen kann es nötig sein, dass die ioSafe Solo G3 zur Datenwiederherstellung an ioSafe geschickt werden muss. In jedem Fall ist die Kontaktaufnahme mit ioSafe der erste Schritt.

Die allgemeinen Schritte für die Datenwiederherstellung sind wie folgt:

- 1 Schicken Sie eine E-Mail mit der Seriennummer, dem Produkttyp und dem Kaufdatum an disastersupport@iosafe.com.
- 2 Wenn Sie keine E-Mail schicken können, rufen Sie das ioSafe Disaster Support Team unter 1-503-820- 3090 Option 3 an.
- 3 Melden Sie das Katastrophenereignis und besorgen Sie sich die Adresse/Anweisungen für den Rückversand.
- 4 Folgen Sie den Anweisungen des ioSafe Teams für eine sachgemäße Verpackung.
- 5 ioSafe wird alle Daten wiederherstellen, die gemäß den Allgemeinen Geschäftsbedingungen des Datenwiederherstellungsservice (DRS) wiederherstellbar sind.
- 6 ioSafe wird dann alle wiederhergestellten Daten auf einem Ersatzgerät von ioSafe speichern.
- 7 ioSafe wird das ioSafe Ersatzgerät zurück an den ursprünglichen Besitzer schicken.
- 8 Sobald der primäre Server / Computer repariert oder ersetzt wurde, sollte der ursprüngliche Benutzer die Daten des primären Laufwerks mit den Backup-Daten von ioSafe wiederherstellen.

## ioSafe No-Hassle™ Garantie

Wenn Ihr ioSafe Solo G3 aus irgendeinem Grund während der Garantiezeit nicht mehr funktioniert, reparieren oder ersetzen wir das Produkt. Ja, auch wenn Sie es absichtlich beschädigen.

Die Standard-Garantiedauer beträgt ein (1) Jahr ab Kaufdatum. Monatlich oder jährlich verlängerte Laufzeiten für die No-Hassle-Garantie können bei der Aktivierung verfügbar sein. Besuchen Sie unsere Webseite oder kontaktieren Sie customerservice@iosafe.com für mehr Informationen. ioSafe behält sich das Recht vor, jedes Produkt oder Teil von seinem Vertreter überprüfen zu lassen, um jegliche Reklamation zu erfüllen, und eine Kaufquittung oder einen anderen Nachweis des ursprünglichen Kaufs zu erhalten, bevor die Garantieleistung erbracht wird.

Diese Garantie ist auf die hier genannten Bedingungen beschränkt. Alle ausdrücklichen und implizierten Garantien, einschließlich der Garantien der Marktgängigkeit und der Eignung für einen bestimmten Zweck, sind ausgeschlossen, außer wie oben angegeben. ioSafe lehnt jegliche Haftung für zufällige oder mittelbare Schäden ab, die sich aus der Verwendung dieses Produkts oder aus einer Verletzung dieser Garantie ergeben. In einigen Staaten ist der Ausschluss oder die Beschränkung von Neben- oder Folgeschäden nicht zulässig, so dass die oben genannte Beschränkung möglicherweise nicht auf Sie zutrifft. Diese Garantie gibt Ihnen spezifische gesetzliche Rechte, und Sie können auch andere Rechte haben, die von Staat zu Staat variieren.

## ioSafe Kontaktinformationen

### Kunden- und technischer Support:

Telefon: 1-530-820-3090 Option 2 E-Mail: customersupport@iosafe.com

### Datenwiederherstellungsdienste

Telefon: 1-530-820-3090 Option 3 E-Mail: disastersupport@iosafe.com